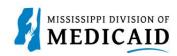

## **Job Aid**

## **Outpatient Claim Submission**

This job aid provides step-by-step instructions on how to submit an Outpatient Claim in the MESA portal. Please read the instructions thoroughly and follow all directions.

## Review the steps to submit an Outpatient Claim

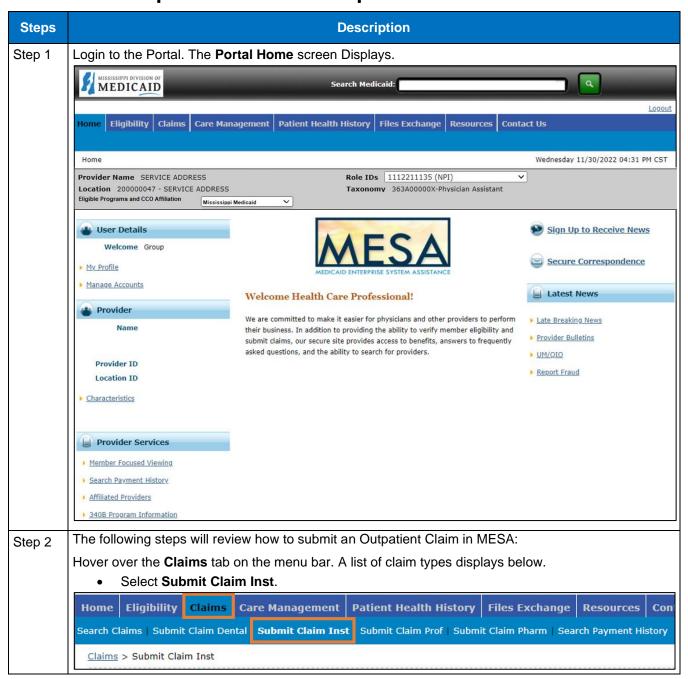

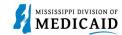

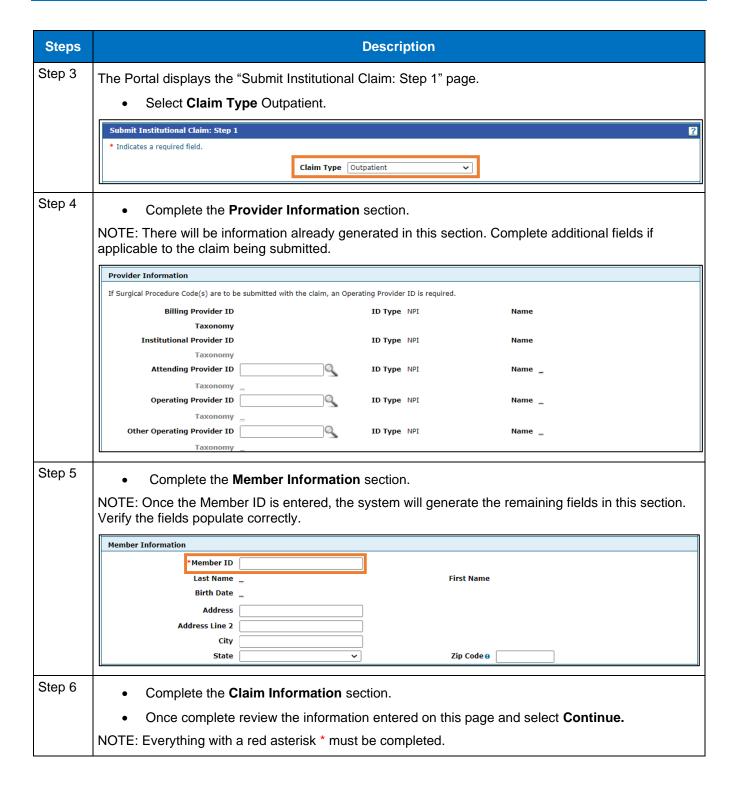

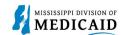

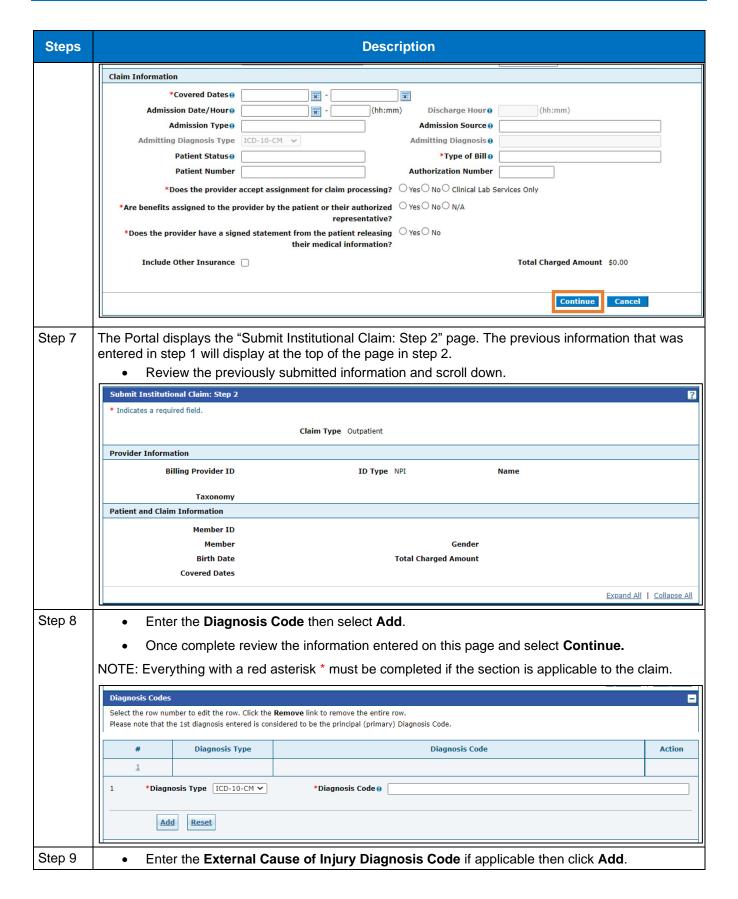

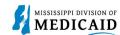

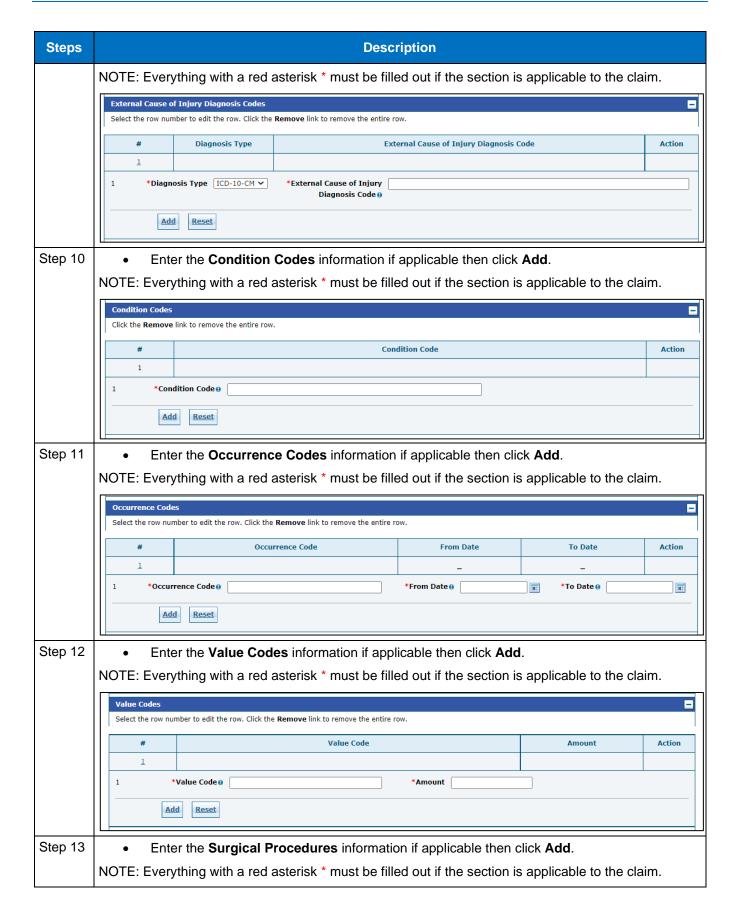

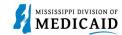

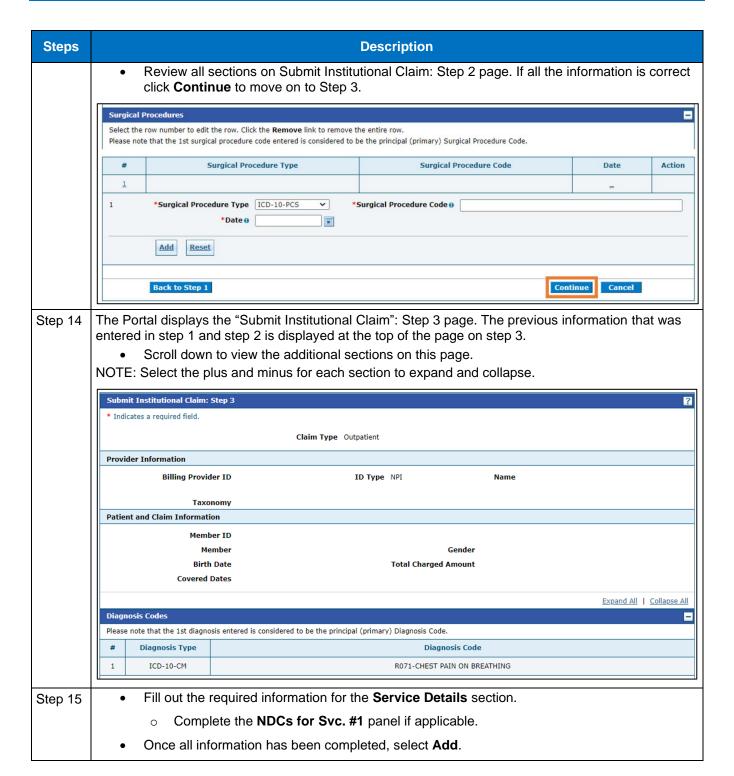

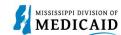

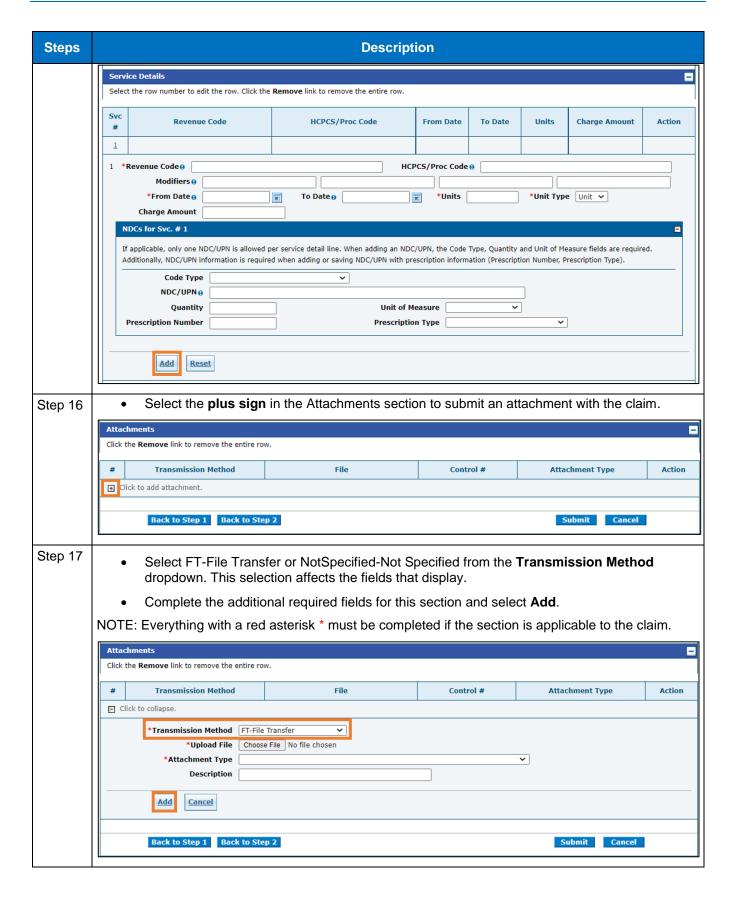

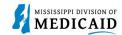

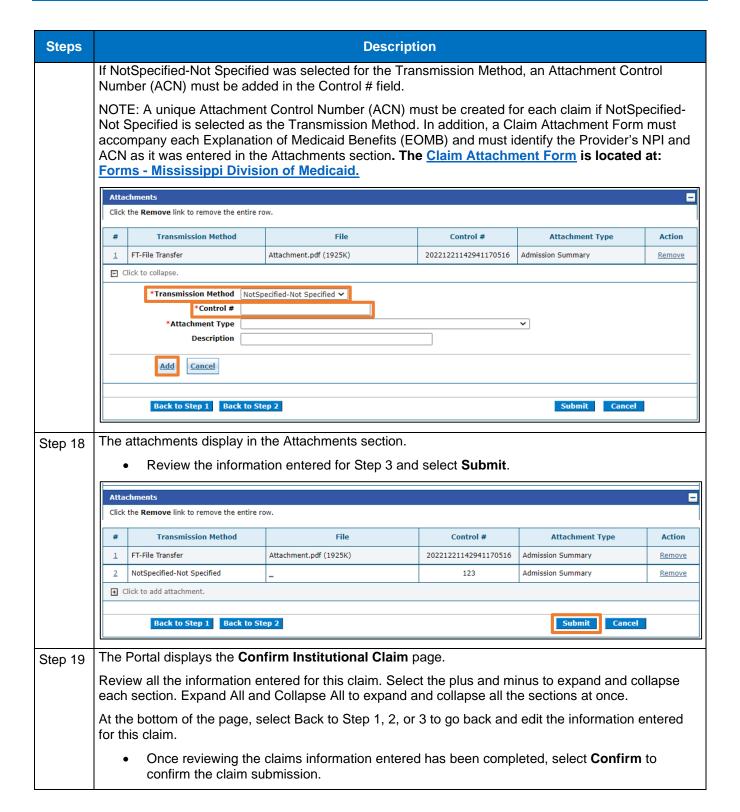

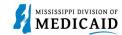

| Steps | Description                                                                                                    |                                          |                      |                          |  |  |
|-------|----------------------------------------------------------------------------------------------------|------------------------------------------|----------------------|--------------------------|--|--|
|       | Confirm Institutional Claim                                                                                                    |                                          |                      | ?                        |  |  |
|       | Select Print Preview <b>before</b> you Confirm if you want to assure you view the claim as you entered it. After confirmation, Print Preview may reflect changes as the claim has been saved on the payer system. |                                          |                      |                          |  |  |
|       | Claim Type Outpatient                                                                                                    |                                          |                      |                          |  |  |
|       | Provider Information                                                                                                    |                                          |                      |                          |  |  |
|       | Billing Provider ID                                                                                                    | ID Type N                                | PI Name              |                          |  |  |
|       | Taxonomy  Institutional Provider ID _                                                                                                    | ID Type                                  | Name                 |                          |  |  |
|       | Taxonomy _                                                                                                    |                                          | , Name               | <del></del>              |  |  |
|       | Attending Provider ID _                                                                                                    | ID Type _                                | Name                 | =                        |  |  |
|       | Taxonomy _                                                                                                    |                                          | _                    |                          |  |  |
|       | Operating Provider ID _<br>Taxonomy _                                                                                                    | · ·                                      | Name                 | -                        |  |  |
|       | Other Operating Provider ID _                                                                                                    |                                          | , Name               |                          |  |  |
|       | Taxonomy _                                                                                                    |                                          |                      |                          |  |  |
|       | Member Information                                                                                                    |                                          |                      |                          |  |  |
|       | Member ID                                                                                                    |                                          |                      |                          |  |  |
|       | Member<br>Birth Date                                                                                                    |                                          | Gender               |                          |  |  |
|       | Address                                                                                                    |                                          |                      |                          |  |  |
|       | Address Line 2                                                                                                    |                                          |                      |                          |  |  |
|       | City                                                                                                    |                                          |                      |                          |  |  |
|       | State                                                                                                    |                                          | Zip Code             |                          |  |  |
|       | Claim Information                                                                                                    |                                          |                      |                          |  |  |
|       | Covered Dates 12                                                                                                    | 2/01/2022 - 12/03/2022                   | Admission Date/Hour  |                          |  |  |
|       | Admission Type _                                                                                                    |                                          | Admission Source     | _                        |  |  |
|       | Admitting Diagnosis Type _                                                                                                    |                                          | Discharge Hour       | -                        |  |  |
|       | Admitting Diagnosis _                                                                                                    |                                          |                      | 124-Hosp Inpt-Mcr Part B |  |  |
|       | Patient Status _                                                                                                    |                                          | Authorization Number | =                        |  |  |
|       | Patient Number _                                                                                                    |                                          |                      |                          |  |  |
|       | Does the provider accept assignment for claim processing? No                                                                                                    |                                          |                      |                          |  |  |
|       | Are benefits assigned to the prov                                                                                                    | vider by the patient or their authorized | No                   |                          |  |  |

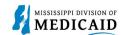

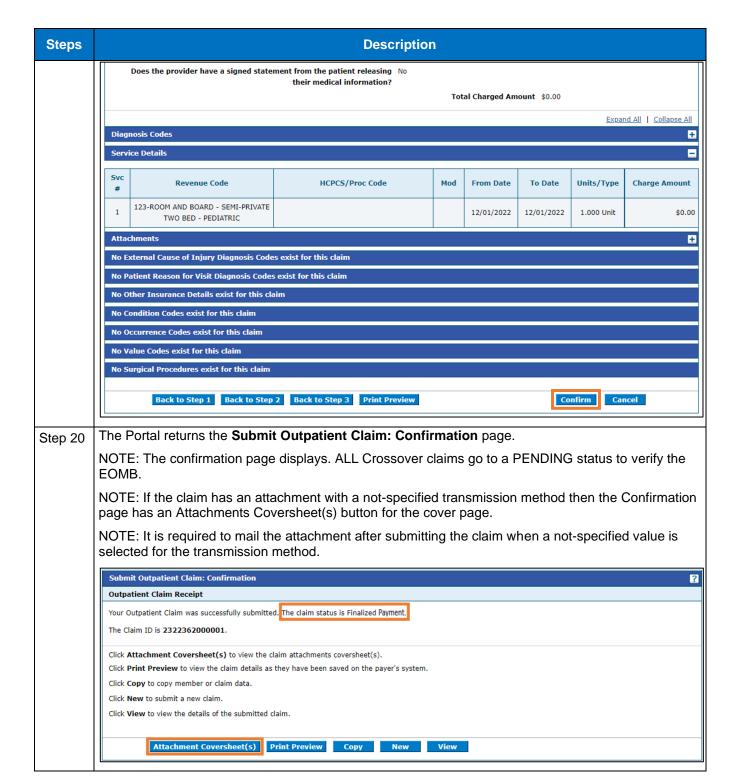

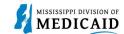

## **Change History**

The following change history log contains a record of changes made to this document:

| Version # | Published/<br>Revised | Author   | Section/Nature of Change                                           |
|-----------|-----------------------|----------|--------------------------------------------------------------------|
| 1.0       | 2/15/2023             | Gainwell | Initial publication                                                |
| 1.1       | 6/2/2023              | Gainwell | Updated providers display to show CCO information based on CR1925. |